# **Рекомендации по подбору исполнения электромагнитного расходомера**

Для подбора исполнения электромагнитного расходомера необходимо знать:

- а) Ду, мм диаметр условного прохода трубопровода, где будет установлен расходомер,
- б)  $Q_{\text{max}}$ , куб.м/ч наибольший расход в трубопроводе,
- в)  $Q_{min}$ , куб.м/ч наименьший расход в трубопроводе,
- г) от  $Q_{min}$  до  $Q_{max}$  диапазон расходов,
- д) δ, % допустимая погрешность,
- е) Δh, м в.ст. допустимая потеря напора.

Подбор исполнения электромагнитного расходомера выполняется в два этапа:

**Первый этап**: Выбрать все исполнения расходомера, измеряющие расход в заданном диапазоне.

**Второй этап**: Проверить потерю напора для каждого Ду расходомера и различных углов раскрытия конусных переходов или для различных вариантов КПА, соответствующих исходным данным.

## **1. Выполнение первого этапа**

- 1.1. Выяснить исходные данные на основании документов:
	- а) Договор на теплоснабжение
	- б) Технические условия на присоединение
	- в) Проектная документация на объект теплоснабжения.
- 1.2. Подготовить таблицу:

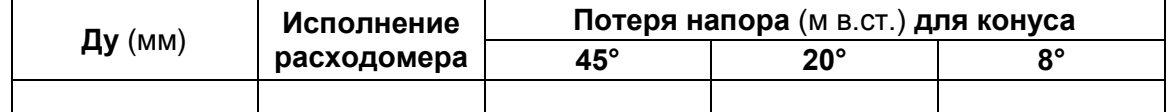

В документе: *«Расходомер-счетчик электромагнитный ВЗЛЕТ ЭР исполнения ЭРСВ-4хх(5хх)Л/Ф. Руководство по эксплуатации. (В41.30-00.00) Часть I»*  открыть *«Приложение А. Таблица А.1. Значения измеряемого расхода для* 

*различных исполнений и типоразмеров» (стр. 32).*

- *1.3. По таблице А.1. в первом с*толбце «*Dу» начать со строки с диаметром подводящего трубопровода и потом проверять меньшие диаметры.*
- 1.4. *Д*ля каждого диаметра расходомера:
	- а)Проверить, что максимальный расход больше, чем требуемый в условии задачи.
	- б)Выбрать самое дешевое исполнение, измеряющее минимальный расход.
	- в)Записать Ду и наименование исполнения ЭРСВ в таблицу результатов.
- 1.5. В результате получим перечень исполнений ЭРСВ, которые измеряют расход в заданном диапазоне.

# **2. Пример подбора исполнения расходомера**

- 2.1. Исходные данные для расчета:
	- а) Ду = 80 мм диаметр условного прохода домового ввода,
	- б)  $Q_{\text{max}} = 20 \text{ куб.м/ч.} \text{найбольший расход,}$
	- в)  $Q_{\text{min}} = 0.3 \text{ куб.} \text{M}_{\text{H}} \text{H} \text{H}_{\text{H}}$  расход,
	- г) δ ≤ 2% погрешность,
	- д) Δh = 2 м в.ст. допустимая потеря напора.
- 2.2. Выберем исполнения ЭРСВ, измеряющие расход в заданном диапазоне.

Процесс выбора проиллюстрирован на рисунке ниже.

- а) исполнения ЭРСВ с Dу = 80 не подходят, т.к. даже самое широкодиапазонное исполнение ЭРСВ 470(570) обеспечивает измерения, начиная с 0,435 куб.м/ч (это значение выделено овалом), а требуется с 0,3 куб.м/ч.
- б) Для Dу = 65, 50, 40, 32 и 25 мм удалось подобрать исполнения ЭРСВ,

измеряющие расход в заданном диапазоне.

- в) При этом для Dу = 40мм пропущено исполнение ЭРСВ 440(540), т.к. нашлось более дешевое исполнение ЭРСВ 430(530), измеряющее расход в заданном диапазоне.
- г) Расходомеры с Dу = 20 мм не подходят, т.к. не обеспечивают измерение максимального расхода 20 куб.м/ч , для них максимальный расход составляет 13,58 куб.м/ч (это значение выделено овалом).

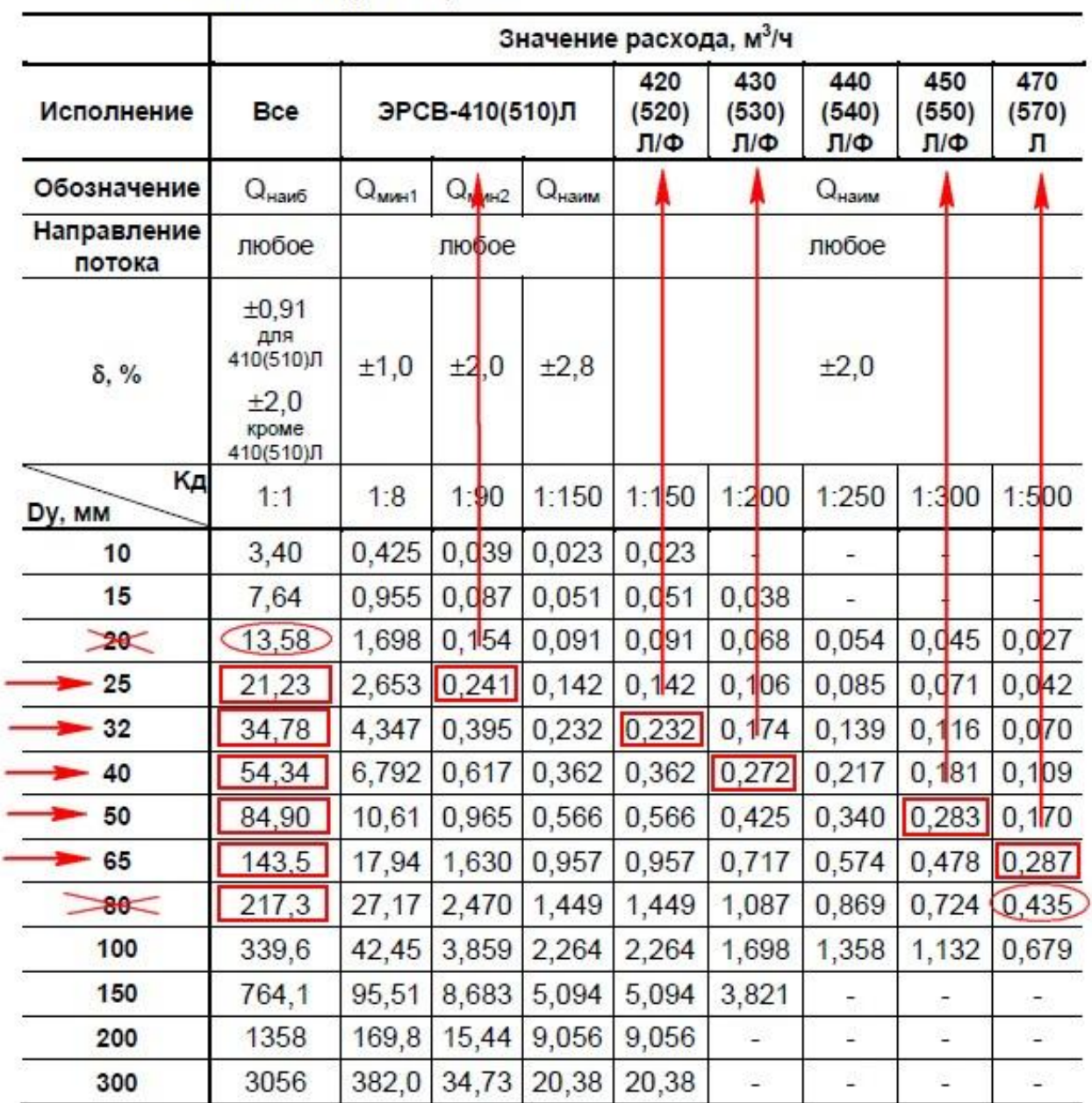

# Таблица А.1. Значения измеряемого расхода для различных исполнений и типоразмеров

2.3. Результаты заносим в таблицу 1:

Таблица 1.

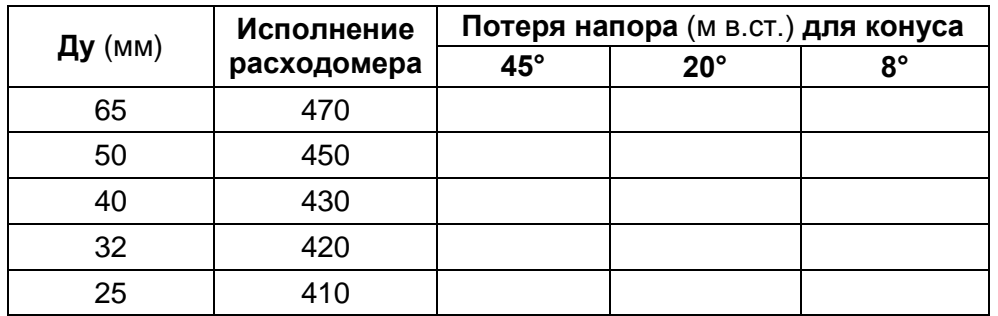

## **3. Выполнение второго этапа**

3.1. Запустить программу «Расчет гидравлических потерь»:

## **3.1.1. Запуск программы с диска:**

Вставить диск  $\rightarrow$  Откроется главная страница диска с меню  $\rightarrow$ 

- $\rightarrow$  Нажать «Приборы и оборудование»  $\rightarrow$  Откроется перечень разделов  $\rightarrow$
- $\rightarrow$  Нажать «Учет тепловой энергии»  $\rightarrow$   $\rightarrow$  Откроется список проборов  $\rightarrow$
- $\rightarrow$  Выбрать любой теплосчетчик (например, TCPB-034)  $\rightarrow$
- $\rightarrow$  Откроется список документации и программного обеспечения  $\rightarrow$
- → Нажать ссылку: 侵害 Расчет гидравлических потерь

## 24 Февраля 2011

#### **3.1.2. Запуск программы с сайта:**

В браузере зайти на сайт Vzljot.ru  $\rightarrow$  Откроется главная страница сайта с меню  $\rightarrow$ 

- → Нажать «Продукция» →
- $\rightarrow$  Откроется перечень приборов, сгруппированных по разделам  $\rightarrow$
- $\rightarrow$  В разделе «Учет тепловой энергии» выбрать любой теплосчетчик  $\rightarrow$
- $\rightarrow$  Откроется описание выбранного прибора  $\rightarrow$  Нажать «Документация и ПО»  $\rightarrow$
- $\rightarrow$  Откроется список документации и программного обеспечения  $\rightarrow$
- $\rightarrow$  Нажать ссылку:
	- Расчет гидравлических потерь PDF 24 февраля 2011, 120 Кб

3.2. Запустится файл «gidr\_potery.xls» и на экране появится картинка и электронная таблица:

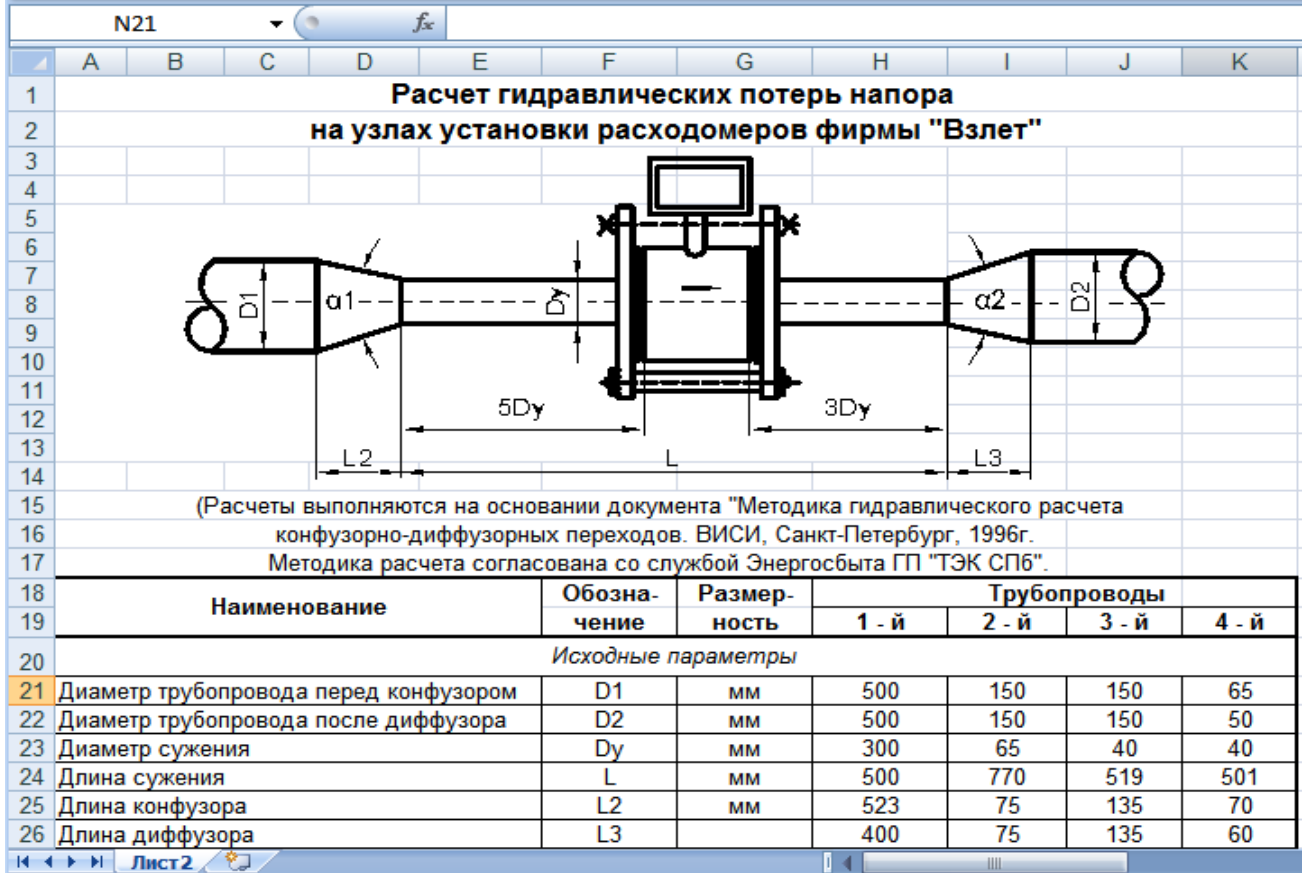

3.3. Ввести исходные данные в какой-либо столбец таблицы (например, в «4-й»):

- Диаметр трубопровода перед конфузором
- Диаметр трубопровода после диффузора
- Диаметр сужения
- Длина сужения (5Dy + 3Dy + размер проточной части расходомера<sup>1</sup>)

 $\overline{\phantom{a}}$ 

**<sup>1</sup> Размер проточной части расходомера** необходимо брать из документа: *«Расходомер-счетчик электромагнитный ВЗЛЕТ ЭР исполнения ЭРСВ-4хх(5хх)Л/Ф. Руководство по эксплуатации. (В41.30-00.00) Часть I» «Приложение Б. Вид расходомера» (стр. 33-37)*

- Угол α1 или фактическую длину конусного перехода
- Угол α2 или фактическую длину конусного перехода
- Массовый расход воды максимальное значение (в нашем случае 20 куб.м/ч.)
- Температура воды фактическое значение или из договора
- Рабочее (избыточное) давление воды фактическое значение или из договора

Результат расчета увидим в нижней строке таблицы: **Суммарные потери напора**

- 3.4. С помощью электронной таблицы выполнить расчет потери напора для:
	- Каждого исполнения ЭРСВ из таблицы в п.2.3. (в нашем примере **470, 450, 430, 420, 410**),
	- и для всех углов раскрытия конфузора/диффузора, либо для КПА
- 3.5. Результаты занести в таблицу.

## **4. Примеры расчета гидравлических потерь**

#### **4.1. Пример 1. Расчет для углов раскрытия конфузора/диффузора: 45°, 20°, 8°**

На рисунке ниже показаны расчеты для исходных данных из п. 2.1. ( $Q_{\text{max}} = 20 \text{ кy}6 \cdot \text{M/s}$ .), различных диаметров сужения (65, 50, 40, 32) и угла сужения 45°.

В этом примере, считается, что мы знаем значение угла сужения, поэтому мы в ручную вводим это значение в строки **31** и **32**.

При расчете значения для длины сужения (строка **24**) предполагается, что будут использованы приборы с типом соединения "сэндвич".

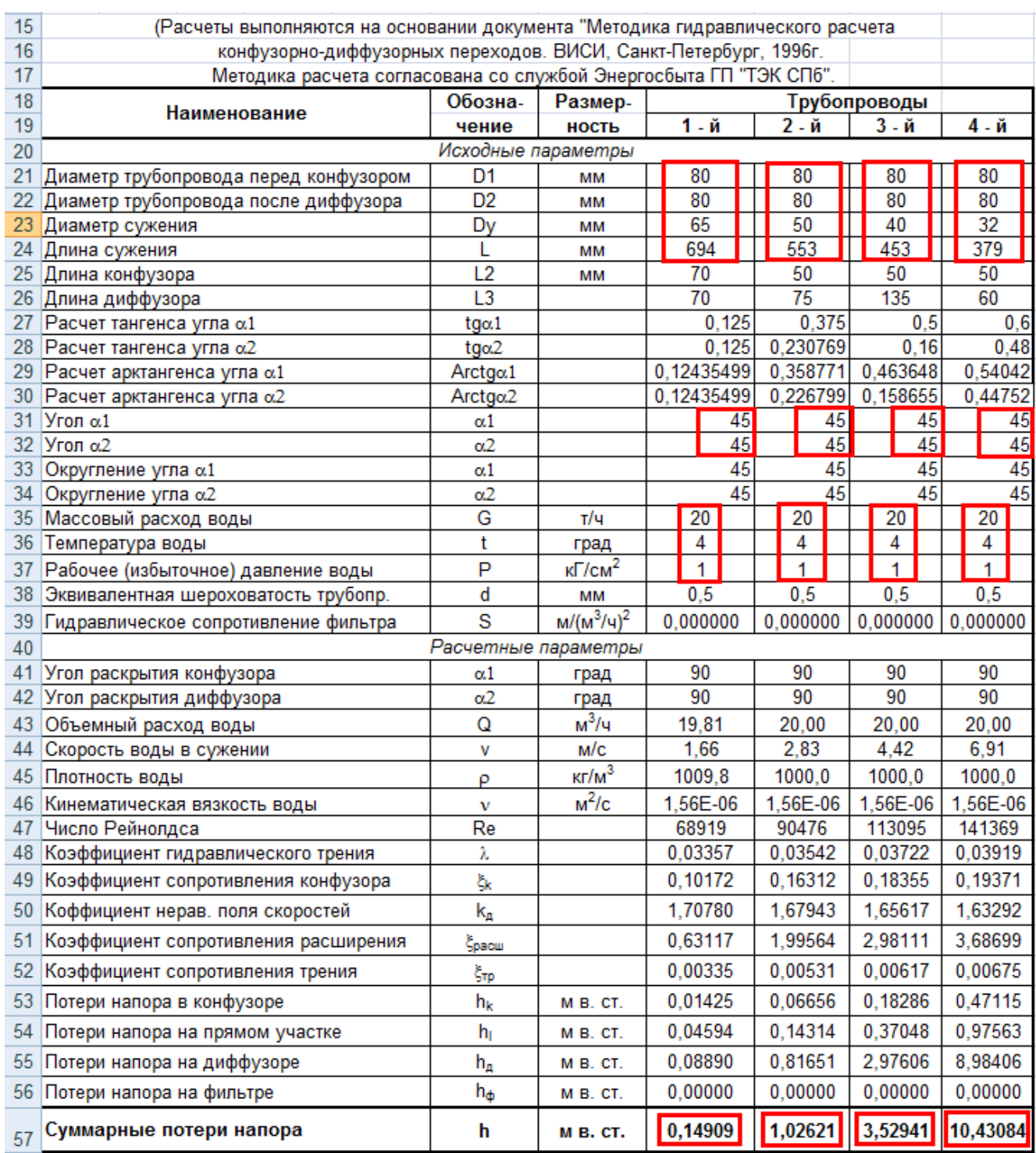

Аналогично рассчитываем потери напора для углов сужения 20° и 8° для тех же диаметров, а также для диаметра сужения 25 мм, для углов 45°, 20° и 8°.

Полученные результаты расчетов заносим в таблицу 2.:

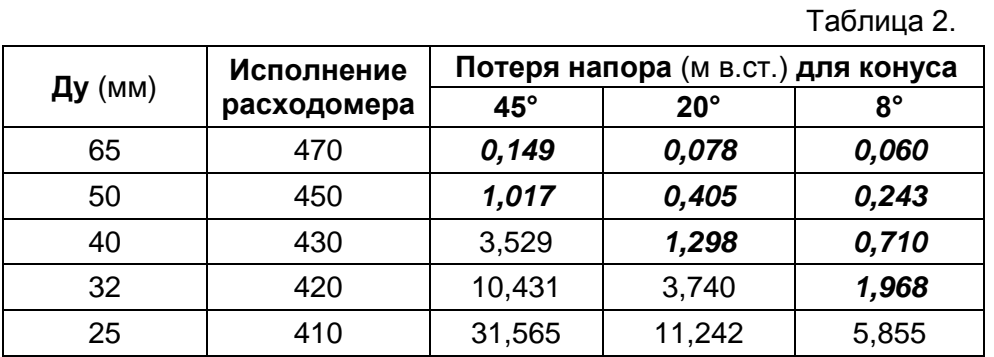

Значения потери напора, удовлетворяющие исходным данным, выделены в таблице *полужирным шрифтом и курсивом*.

#### **4.2. Пример 2. Расчет гидравлических потерь при использовании «ВЗЛЕТ КПА»**

4.2.1. Выбрать для каждого исполнения расходомера подходящее исполнение «ВЗЛЕТ КПА».

Все исполнения «ВЗЛЕТ КПА» перечислены в документе **«Закладные изделия для установки первичный преобразователей ("ВЗЛЕТ КПА" универсальный...)»**

#### **Как найти этот документ на диске:**

Вставить диск  $\rightarrow$  Откроется главная страница диска с меню  $\rightarrow$ 

- $\rightarrow$  Нажать «Приборы и оборудование»  $\rightarrow$  Откроется перечень разделов  $\rightarrow$
- $\rightarrow$  Нажать «Измерение и учет расхода жидкостей (электромагнитный метод)»  $\rightarrow$
- $\rightarrow$  Откроется список проборов  $\rightarrow$
- $\rightarrow$  Выбрать «ВЗЛЕТ КПА» (в самом низу)  $\rightarrow$
- $\rightarrow$  Откроется список документации и программного обеспечения  $\rightarrow$
- → Нажать ссылку:

Закладные изделия ВЗЛЕТ КПА универсальный 10 Февраля 2010

## **Как найти этот документ на сайте:**

В браузере зайти на сайт **vzljot.ru** → Откроется главная страница сайта с меню →

- → Нажать «Продукция» →
- $\rightarrow$  Откроется перечень приборов, сгруппированных по разделам  $\rightarrow$

→ В разделе «Измерение и учет расхода жидкостей (электромагнитный метод)» выбрать [«ВЗЛЕТ КПА»](http://vzljot.ru/catalogue/88/) →

 $\rightarrow$  Откроется страница «Комплект присоединительной арматуры ВЗЛЕТ КПА»

- $\rightarrow$  Нажать [«Документация и ПО»](http://vzljot.ru/catalogue/details?id=88#softdescr)  $\rightarrow$
- $\rightarrow$  Откроется список документации для ВЗЛЕТ КПА  $\rightarrow$
- $\rightarrow$  Нажать ссылку: [Закладные изделия ВЗЛЕТ КПА универсальный](http://vzljot.ru/files/docs/88/zi_kpa_uni.pdf)

Закладные изделия ВЗЛЕТ КПА универсальный

PDF 10 февраля 2010, 1126 Кб

В таблице 3 отображены:

- исполнения расходомеров ЭР, соответствующие нашим исходным данным (см. п. 2.1.) и выбранным ранее в п. 2.2. и п. 2.3.
- исполнения Взлет КПА, соответствующие исходным данным и выбранным исполнениям расходомера ЭР,
- значения длины диффузора/ конфузора для этих КПА, взятые из документации названной выше:

Таблица. 3.

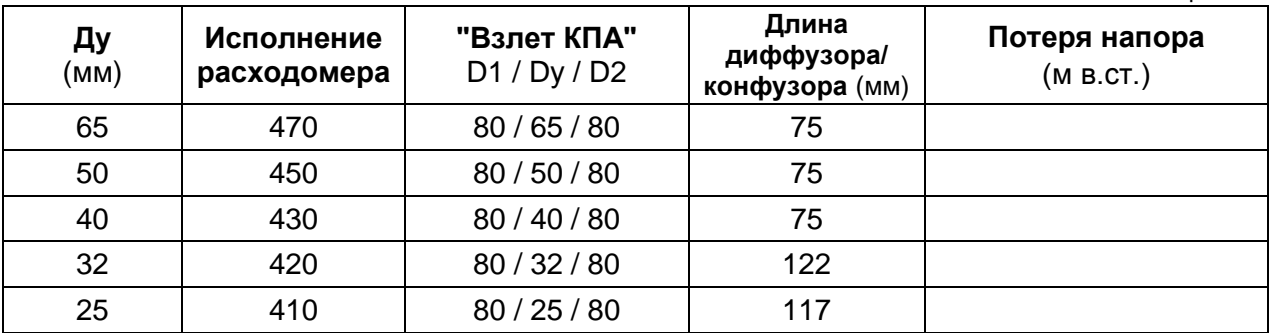

4.2.2. Для каждого исполнения расходомера ЭР ввести исходные данные в какой-либо столбец таблицы (например, в «4-й»):

- Диаметр трубопровода перед конфузором
- Диаметр трубопровода после диффузора
- Диаметр сужения
- Длина сужения (5Dy + 3Dy + размер проточной части расходомера<sup>2</sup>)
- Длину конусного перехода конфузора для данного КПА

 $\overline{\phantom{a}}$ 

**<sup>2</sup> Размер проточной части расходомера** необходимо брать из документа: *«Расходомер-счетчик электромагнитный ВЗЛЕТ ЭР исполнения ЭРСВ-4хх(5хх)Л/Ф. Руководство по эксплуатации. (В41.30-00.00) Часть I» «Приложение Б. Вид расходомера» (стр. 33-37)*

- Длину конусного перехода диффузора для данного КПА
- Массовый расход воды максимальное значение (в нашем случае 20 куб.м/ч.)
- Температура воды фактическое значение или из договора
- Рабочее (избыточное) давление воды фактическое значение или из договора

Результат расчета увидим в нижней строке таблицы: **Суммарные потери напора**

На рисунке ниже показаны результаты вычислений для Dу 65, 50,40 и 32. Прямоугольной (красной) рамкой обведены значения введенные вручную. Овалами (синими) выделены вычисленные программой значения углов соответствующих конфузоров и диффузоров.

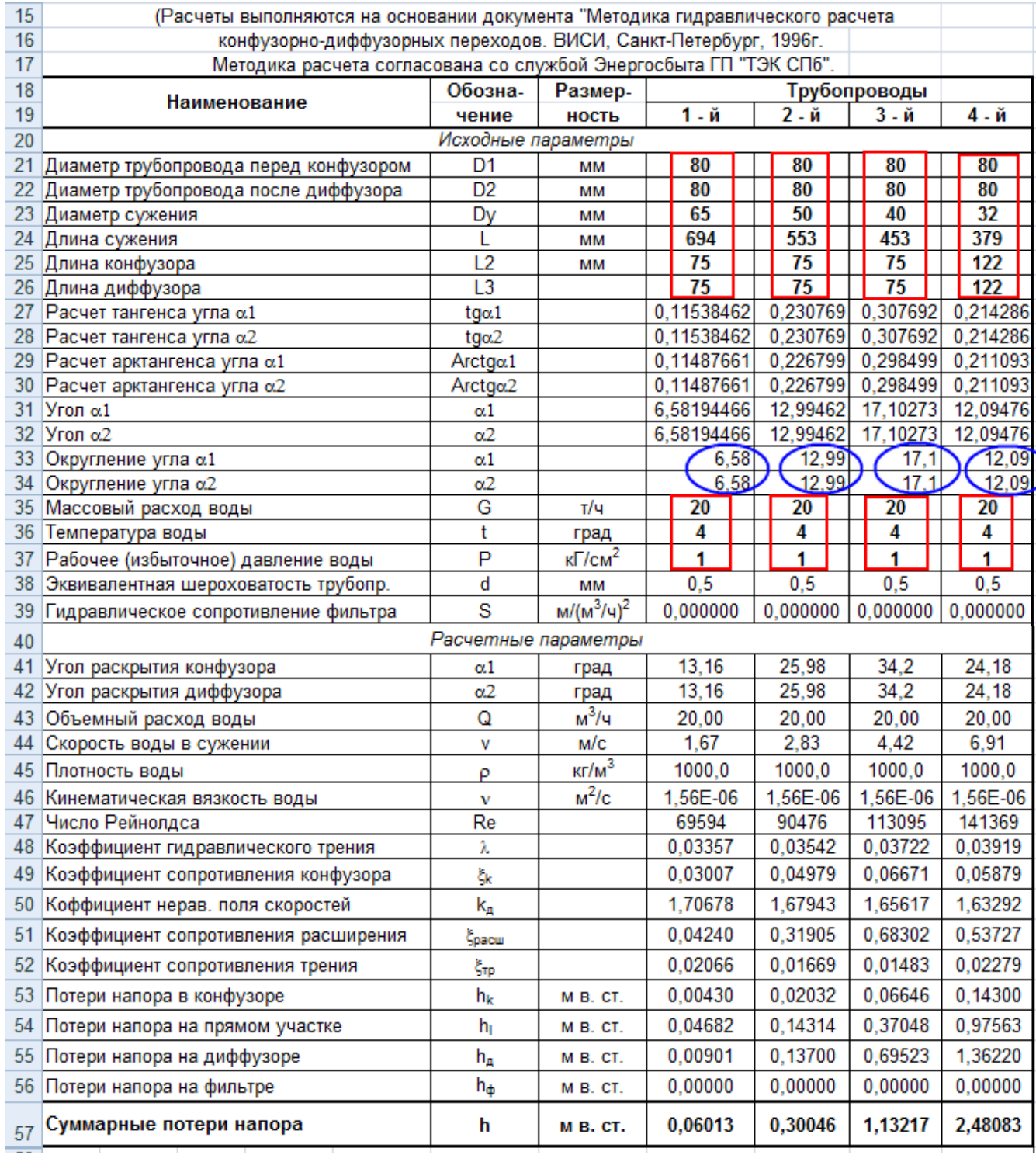

Результаты вычислений заносим в итоговую таблицу 4.:

Таблица 4.

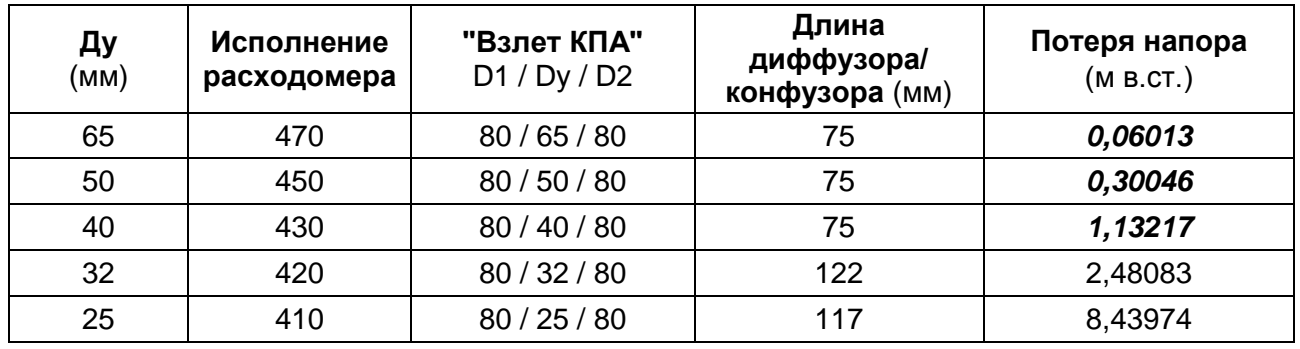

Значения потери напора, удовлетворяющие исходным данным, выделены в таблице *полужирным шрифтом и курсивом*.

# **5. Окончательный выбор исполнения расходомера и конусных переходов**

При выборе исполнения расходомера необходимо учитывать:

- $\triangleright$  Широкодиапазонные исполнения ЭРСВ-470(570) и ЭРСВ-450(550) более дорогие и имеют больший срок поставки.
- $\triangleright$  Конусные переходы, поставляемые вместе с расходомерами в составе комплектов присоединительной арматуры, изготовленные по ГОСТ, имеют угол раскрытия от 35˚ до 60˚.
- Конусные переходы с меньшими углами раскрытия заказчику придется изготавливать самостоятельно. При этом конструкция обычно имеет трудоемкий в изготовлении продольный шов, который может начать протекать в процессе эксплуатации.
- $\triangleright$  Важно помнить, что основная потеря давления происходит при расширении трубопровода.

Поэтому, если размеры помещения не позволяют разместить два длинных конусных перехода, то необходимо, чтобы конусный переход с меньшим углом раскрытия стоял на расширении трубопровода.